# **Setting Started C C KIT** Page 1 of 4 Getting Started

#### Making the switch to better banking today!

You can make the move to Lampco FCU in three easy steps. Everything you'll need is provided in this handy Switch Kit. We can't wait to welcome you to Lampco FCU, where you'll enjoy a better experience for all your banking needs!

#### Open your new account.

Apply online in minutes or visit your local branch to open your new Lampco FCU account(s).

#### Switch your direct deposits and automatic withdrawals.

If you have any automatic transactions, use the provided forms to seamlessly switch them to Lampco FCU.

#### Close your old account.

Now you're ready to switch. Simply fill out the provided form to close your old account. Any remaining account balance will be transferred to Lampco FCU.

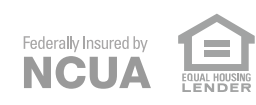

1

 $\bf e$ 

.

2

3

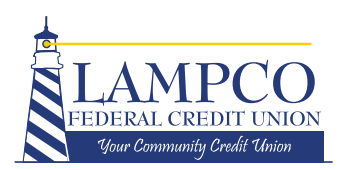

**How to add interactive fields to PDF:**

- Open the Final PDF in Adobe Acrobat Pro.

.<br>.

- Click "NO" when it asks if you want it to auto-

- Right-click anywhere and choose "Text Field"

- To keep everything neat, you may select multiple boxes and right-click to find "**Align**" (and choose

- Be sure to **rename the fields** appropriately so  $\mathfrak{q}$ c<br>C  $\mathbf i$ 

- In the event of  $\overline{a}$ already created an Interactive PDF: **Don't worry!** You can copy an entire page of text fields from  $\mathfrak g$ should be an interactive PDF for this already  $\mathbf 1$ 

- When the user opens the PDF, it will be obvious that it is an interactive positive  $\mathfrak{g}$ select the "Hand" tool and that will allow them to

 $\mathbf{l}% =\mathbf{l}_{\mathbf{r}}\times\mathbf{l}_{\mathbf{r}}$  $\mathbf{l}$  $\mathfrak{g}$ 

.<br>.

- Click on a page that requires text boxes.

 $\overline{\phantom{a}}$ 

 $\overline{ }$ 

detect text fields.

 $\overline{\phantom{a}}$ 

the user.

- **Save** when done.

activate the text fields.

clients/

## Direct Deposit Authorization

You can use your keyboard to fill out this form online, or you can print the form and complete it by hand.

Use this form to authorize your employer, retirement and pension funds, or any other agency to deposit your payment directly into your Lampco FCU account. Use one form for each direct deposit.

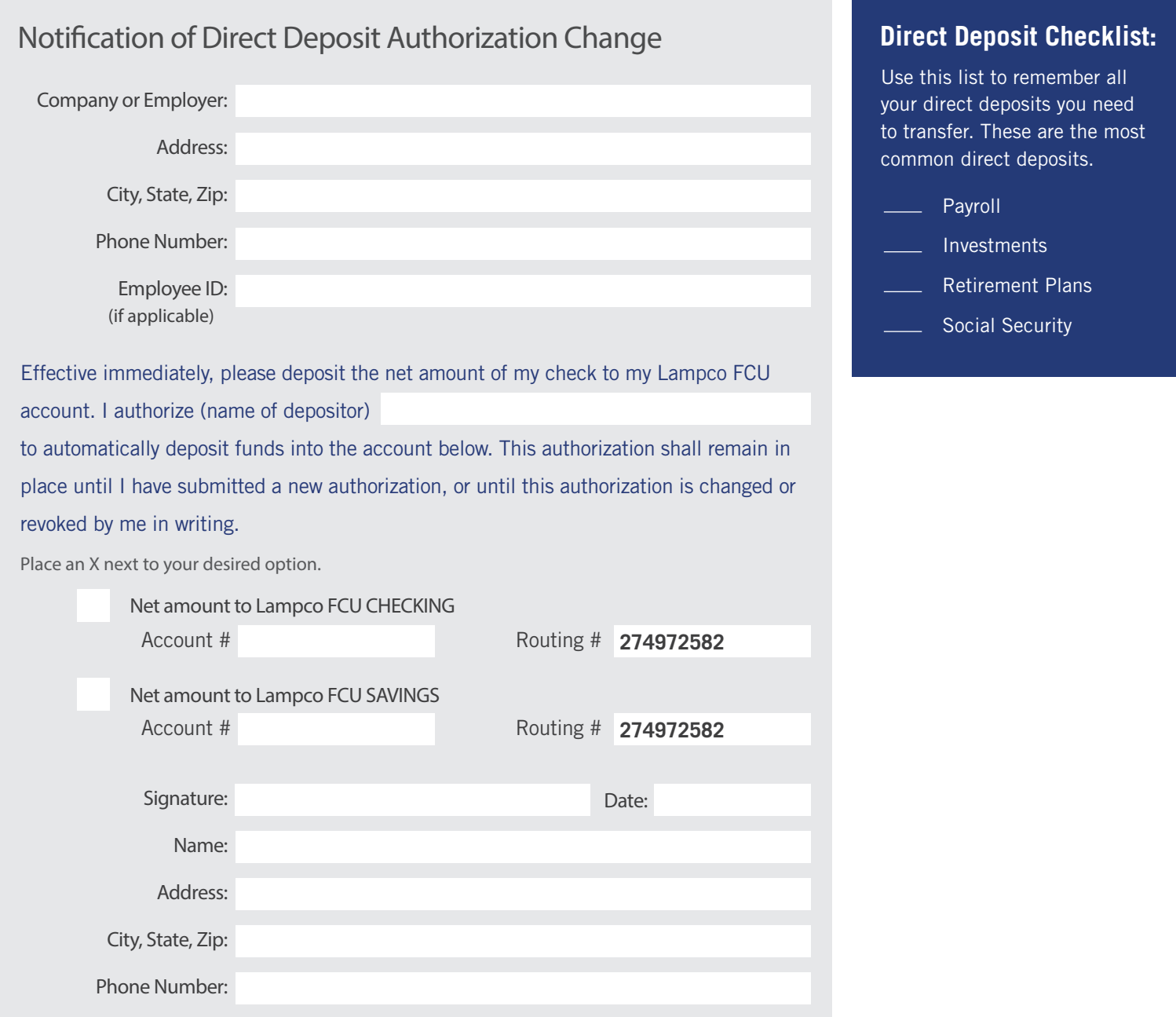

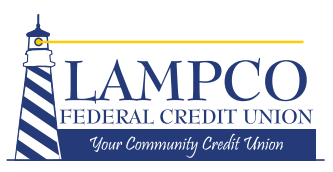

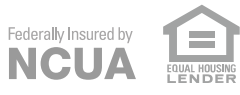

# Automatic Withdrawal Authorization

You can use your keyboard to fill out this form online, or you can print the form and complete it by hand.

Federally Insured by **NCUA** 

Use this form to authorize a change to any automatic payment, deductions, or withdrawals from your account. Use one form for each automatic withdrawal. Or, many companies and agencies make it easy to change your account on record online on their website.

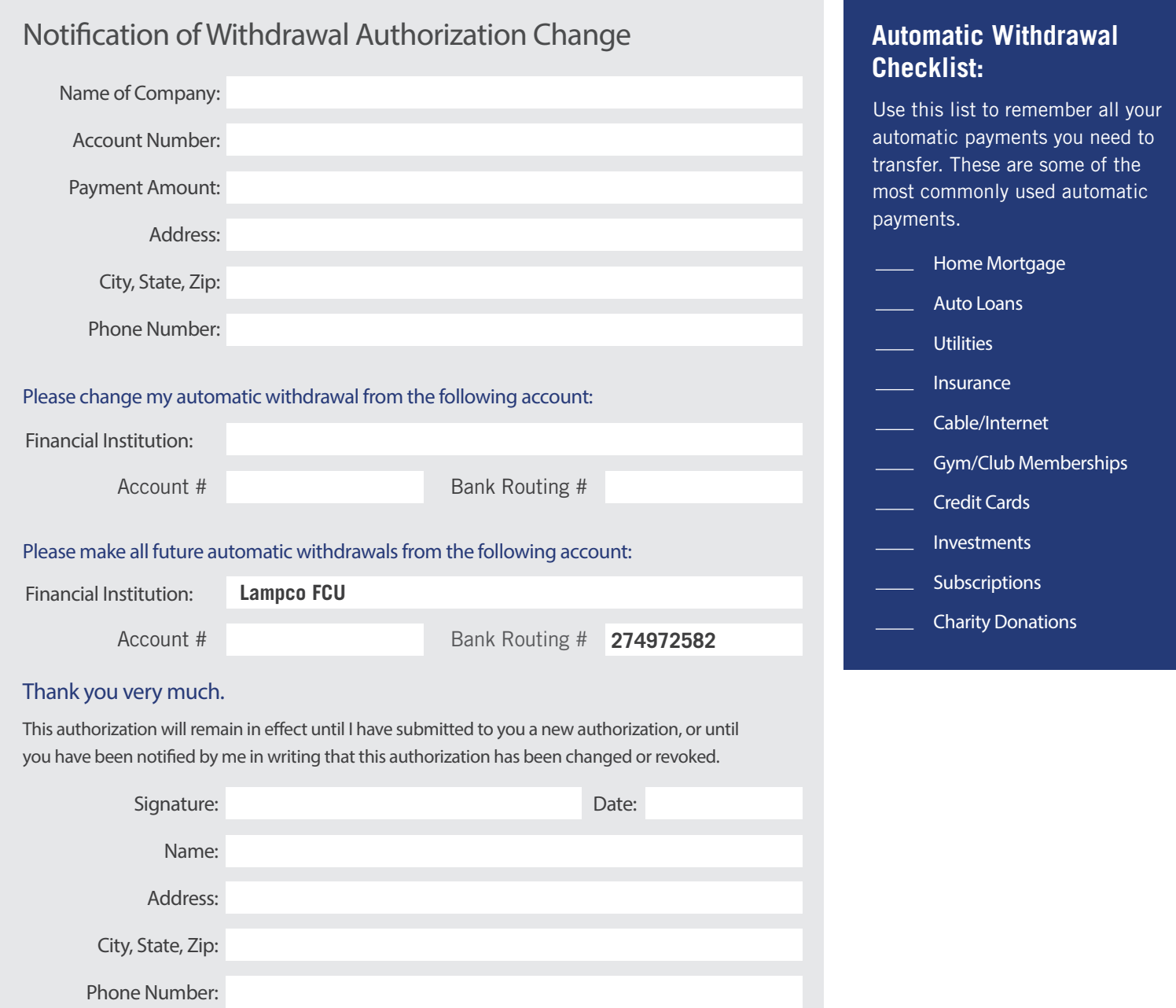

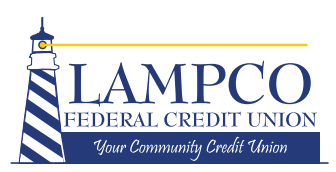

### Account Closure Authorization

mity Credit Union

r Comm

You can authorize your remaining balance to be deposited automatically to your new Lampco FCU account(s) or paid by a check forwarded to your mailing address.

Use this form to close your account(s) at your former financial institution. Be sure to verify any outstanding items have cleared your old account.

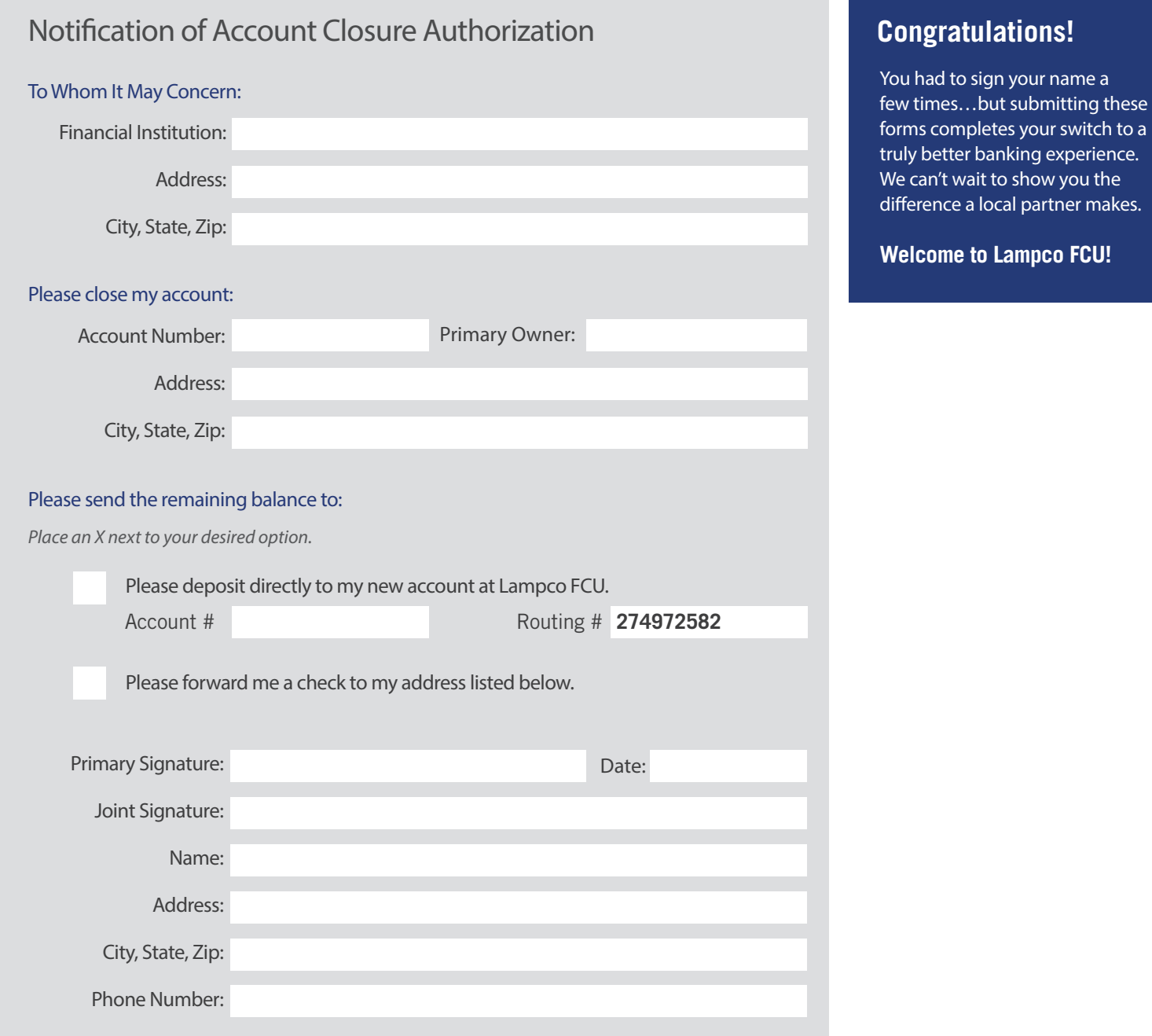

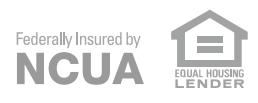